# LIONBRIDGE

## Lionbridge App for Oracle Eloqua

### Version 1.6.5

## Release Notes

June 19, 2019

#### **Overview**

Welcome to the Lionbridge App for Oracle Eloqua (App). The App enables you to automate sending and retrieving content from Oracle Eloqua, which dramatically reduces the effort required to create, maintain, and publish Web content in multiple languages.

#### **How to Contact Lionbridge Connector Support**

Telephone: +1-416-363-0888

You can submit a support ticket either:

- by email: [connectors@lionbridge.com](mailto:connectors@lionbridge.com?subject=Support for Lionbridge Connector for Drupal TMGMT)
- **from the Lionbridge Connector Zendesk page, using your web browser:** <https://connectors.zendesk.com/>

For more information, visit:

[http://connectors.lionbridge.com/docs/Common/Support\\_Liox.htm](http://connectors.lionbridge.com/docs/Common/Support_Liox.htm)

#### **What's New?**

- In the new Translation Defaults page, you can now set the following default values:
	- source language
	- **target languages**
	- team (if relevant)
	- (translation) provider)

You can also set these default values while sending assets for translation:

- $\equiv$  In the Languages tab of the New Translation dialog box, you can use the new Save selected button  $\begin{array}{\color{blue}\mathbb{R}^3\end{array}$  to save the selected source language and target languages as the default languages.
- In the Translation Job tab of the New Translation dialog box, you can use the new Save selected buttons  $\begin{smallmatrix}\textcircled{\small{8}}\end{smallmatrix}$  to save the selected team and (translation) provider as the default values for those fields.
- In the Send Out Queued Items dialog box, you can use the new Save selected buttons  $\boxdot$  to save the selected team and (translation) provider as the default values for those fields.
- The Site Users page now has the new Token and Last Login columns.
- When you translate any type of Landing Page that contains a Form, the App now updates the Form's name (elqFormName) and ID in the Landing Page.
- $\blacksquare$  The App now uses the  $\text{Async}$  HTTP call to the Eloqua API to run faster. This call uses the following library: https://www.baeldung.com/async-http-client, which is based on Netty: https://www.baeldung.com/netty.
- You can use the new Freeway Analysis Codes option in the LSP tab of the Site Configuration dialog box to configure the App to hide or display analysis-code fields when sending content for translation to Lionbridge Freeway.
- You can use the new Show Job Description check box in the UI tab of the Site Configuration dialog box to configure the App to hide the Job Description field when sending out content for translation. This is useful when sending content to Lionbridge Freeway, which instead uses the Special Instruction field for this purpose.
- **The Translation Jobs tab now has the new LTM column, which indicates whether the** Use Local TM check box was selected when a job was sent out for translation.

Note: The new LTM column is available only in the maximized version of this tab. This column is not available in the Lionbridge App that opens within Oracle Eloqua.

#### **Issues Fixed in This Release**

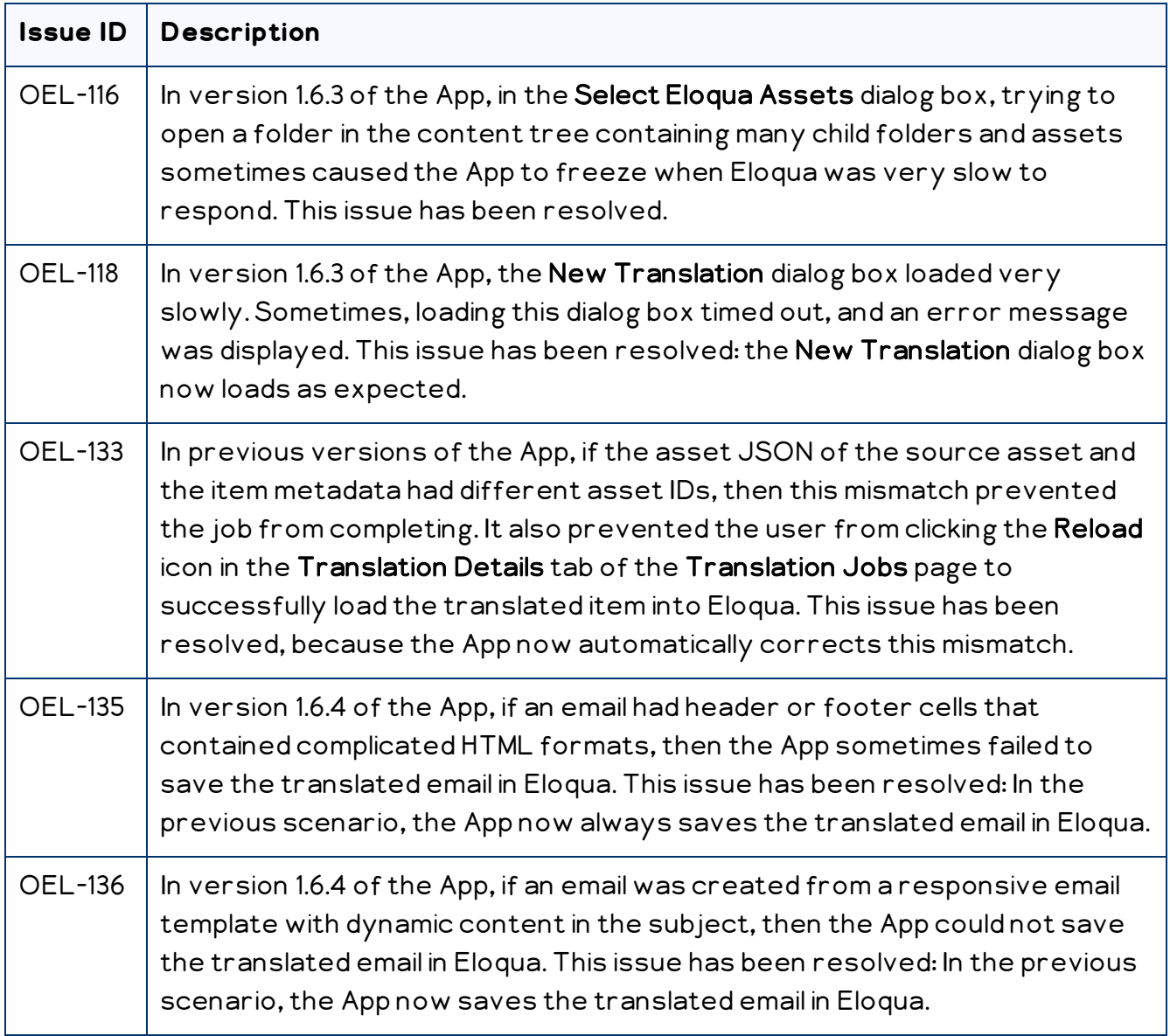